# **EZBeam Q3 ILS**

# **User Manual**

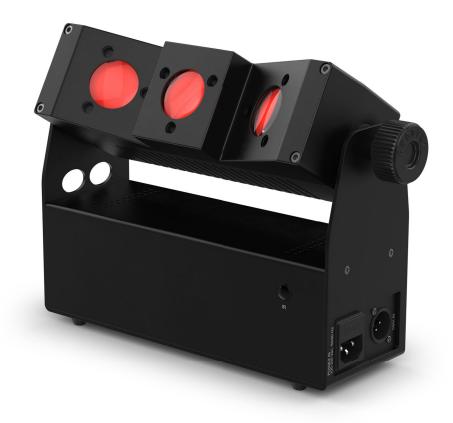

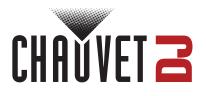

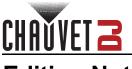

## **Edition Notes**

The EZBeam Q3 ILS User Manual includes a description, safety precautions, installation, programming, operation, and maintenance instructions for the EZBeam Q3 ILS as of the release date of this edition.

#### Trademarks

Chauvet, Chauvet DJ, the Chauvet logo, and EZBeam are registered trademarks or trademarks of Chauvet & Sons, LLC (d/b/a Chauvet and Chauvet Lighting) in the United States and other countries. Other company and product names and logos referred to herein may be trademarks of their respective companies.

#### **Copyright Notice**

The works of authorship contained in this manual, including, but not limited to, all designs, text, and images are owned by Chauvet.

#### © Copyright 2024 Chauvet & Sons, LLC. All rights reserved.

Electronically published by Chauvet in the United States of America.

#### Manual Use

Chauvet authorizes its customers to download and print this manual for professional information purposes only. Chauvet expressly prohibits the usage, copy, storage, distribution, modification, or printing of this manual or its content for any other purpose without written consent from Chauvet.

#### **Document Printing**

For best results, print this document in color, on letter size paper (8.5 x 11 in), double-sided. If using A4 paper (210 x 297 mm), configure the printer to scale the content accordingly.

#### **Intended Audience**

Any person installing, operating, and/or maintaining this product should completely read through the guide that shipped with the product, as well as this manual, before installing, operating, or maintaining this product.

#### Disclaimer

Chauvet believes that the information contained in this manual is accurate in all respects. However, Chauvet assumes no responsibility and specifically disclaims any and all liability to any party for any loss, damage, or disruption caused by any errors or omissions in this document, whether such errors or omissions result from negligence, accident, or any other cause. Chauvet reserves the right to revise the content of this document without any obligation to notify any person or company of such revision; however, Chauvet has no obligation to make, and does not commit to make, any such revisions.

#### **Document Revision**

Go to <u>www.chauvetdj.com</u> for the latest version.

Revision Date Description

2 04/2024 Updated mounting image

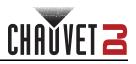

## TABLE OF CONTENTS

| 1. Before You Begin                             | 1        |
|-------------------------------------------------|----------|
| What Is Included                                | 1        |
| Unpacking Instructions                          | 1        |
| Claims                                          | 1        |
| Text Conventions                                | 1        |
| Symbols                                         | 1        |
| Safety Notes                                    | 2        |
| Battery Charge Notes                            | 3        |
| 2. Introduction                                 | 4        |
| Product Overview                                | 4        |
| Product Dimensions                              | 5        |
| 3. Setup                                        | 6        |
| AC Power                                        | 6        |
| Fuse Replacement                                | 6        |
| Power Linking                                   | 6        |
| Battery Power                                   | 7        |
| Charging the Battery                            | 7        |
| Battery Life Indicator                          | 7        |
| Battery Run Time                                | 7        |
| Mounting                                        |          |
| Orientation                                     |          |
| Rigging                                         | 8        |
| 4. Operation                                    | 9        |
| Control Panel Operation                         | 9        |
| Menu Map                                        | 9        |
| DMX Configuration                               | 9        |
| Personality and Starting Address                |          |
| D-Fi USB Connectivity                           | 10       |
| D-Fi USB Compatibility                          | 10       |
| D-Fi USB Configuration<br>Zones for DMX Control | 10<br>11 |
| DMX Charts                                      | 11       |
| Standalone Configuration                        | 12       |
| Static Mode                                     |          |
| Auto Programs                                   |          |
| Auto Speed                                      | 12       |
| Sound-Active Mode                               | 12       |
| Sound Sensitivity                               | 12       |
| Custom Color Mixing                             | 12       |
| Dimmer Speed                                    |          |
| Battery Power                                   | 13<br>13 |
| Factory Reset<br>IRC-6 Infrared Remote Control  | 13       |
| Wired Master/Slave Mode                         | 14       |
| D-Fi USB Master/Slave Mode                      | 14       |
| ILS Mode                                        | 15       |
| 5. Maintenance                                  | 16       |
| Product Maintenance                             | -        |
|                                                 | 16       |
| 6. Technical Specifications                     | 17       |
| Contact Us.                                     | 18       |
| Warranty & Returns                              | 18       |

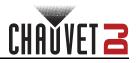

# 1. Before You Begin

#### What Is Included

- EZBeam Q3 ILS
- Power cable
- Quick Reference Guide

#### **Unpacking Instructions**

Carefully unpack the product immediately and check the container to make sure all the parts are in the package and are in good condition.

#### Claims

If the box or the contents (the product and included accessories) appear damaged from shipping, or show signs of mishandling, notify the carrier immediately, not Chauvet. Failure to report damage to the carrier immediately may invalidate a claim. In addition, keep the box and contents for inspection.

For other issues, such as missing components or parts, damage not related to shipping, or concealed damage, file a claim with Chauvet within 7 days of delivery.

#### **Text Conventions**

| Convention      | Meaning                                            |
|-----------------|----------------------------------------------------|
| 1–512           | A range of values                                  |
| 50/60           | A set of values of which only one can be chosen    |
| Settings        | A menu option not to be modified                   |
| <enter></enter> | A key to be pressed on the product's control panel |
| ON              | A value to be entered or selected                  |

#### Symbols

| Symbol      | Meaning                                                                                                    |
|-------------|----------------------------------------------------------------------------------------------------|
| Â           | Electrical warning. Not following these instructions may cause electrical damage to the product, accessories, or the user.                                                                  |
| $\bigwedge$ | Critical installation, configuration, or operation information. Not following these instructions may make the product not work, cause damage to the product, or cause harm to the operator. |
| i           | Important installation or configuration information. The product may not function correctly if this information is not used.                                                                |
|             | Useful information.                                                                                                    |

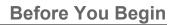

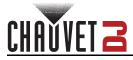

#### Safety Notes

These Safety Notes include important information about installation, use, and maintenance of the EZBeam Q3 ILS.

- ALWAYS:
  - Connect to a grounded circuit.
  - Connect to operating voltages as specified on the product's spec sticker.
  - Disconnect from power before replacing the fuse.
  - Disconnect from its power source during periods of inactivity.
    - Use a safety cable when suspending overhead.
    - Heed all restrictions and warnings on the spec sticker.
    - Mount in a location with at least 20 in (50 cm) of ventilation.
    - Replace the fuse with the same type and rating.
    - Use a clamp with a captive bolt when a single hanging bracket is used.
- In the event of a serious operating problem, stop using immediately.
- DO NOT:
  - Open this product or attempt any repairs. It contains no user-serviceable parts.
  - Look at the light source when the product is on.
  - Use if the power cord is crimped or damaged.
  - Disconnect by pulling on the power cord.
  - Allow flammable materials close to the product when it is operating.
  - Touch the housing when it is on.
  - Block any ventilation holes/slots in the housing.
  - Connect to a dimmer or rheostat.
  - Carry the product by its power cord.
  - Operate in temperatures higher than 104°F (40°C).
  - Expose to environments that exceed the Ingress Protection (IP) rating.
  - Expose to rain or moisture.
  - Use outdoors.
  - Leave outdoors for extended periods of time.
  - Expose to corrosive environmental conditions such as temperature, humidity, salinity, pressure, radiation, or shock.
  - Set this product on a flammable surface.

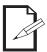

# Keep this User Manual for future use. If the product is sold to someone else, be sure that they also receive this document.

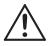

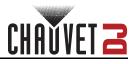

#### **Battery Charge Notes**

Rechargeable lithium-ion batteries are potentially hazardous and can present a serious FIRE HAZARD, SERIOUS INJURY and/or PROPERTY DAMAGE if damaged, defective, or improperly used.

- ALWAYS:
  - Charge using a manufacturer-provided charger while the product is powered off.
  - Charge the battery in temperatures between 32°-95°F (0°-35°C).
  - Allow a depleted battery to charge for a few minutes before turning on the product. If the battery is completely discharged, the device cannot be turned on immediately when the charger is connected.
  - Keep at least 3 ft (1 m) distance to any heat source and away from flammable materials.
  - Keep the lid of any charging case open while charging.
  - Keep batteries away from children.
  - Store batteries between 40-60% charge.
  - Follow local regulations when disposing of batteries.
  - Replace with an authentic Chauvet battery.
- DO NOT:
  - Continue charging if the battery becomes hot, smokes, swells, or gives off an odor during charging.
  - Leave the product unattended while charging.
  - Deplete the battery below 10%.
  - Charge the battery in a closed container.
  - Charge for more than 24 hours.

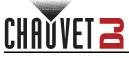

# 2. Introduction

**Product Overview** 

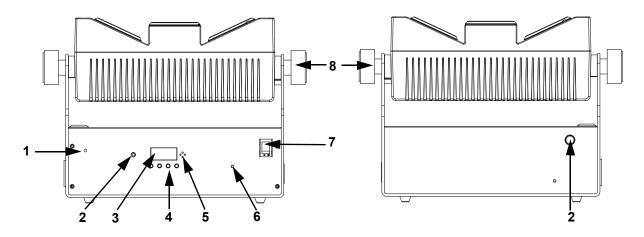

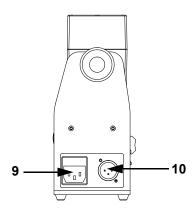

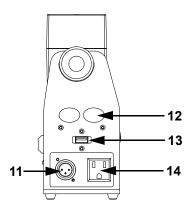

| #  | Name                      |  |  |  |
|----|---------------------------|--|--|--|
| 1  | Fuse holder               |  |  |  |
| 2  | IR sensor                 |  |  |  |
| 3  | Display                   |  |  |  |
| 4  | Menu buttons              |  |  |  |
| 5  | Microphone                |  |  |  |
| 6  | Battery indicator light   |  |  |  |
| 7  | Power on/off switch       |  |  |  |
| 8  | Tilt adjustment knobs     |  |  |  |
| 9  | Power in                  |  |  |  |
| 10 | DMX in                    |  |  |  |
| 11 | DMX out                   |  |  |  |
| 12 | Safety cable pass-through |  |  |  |
| 13 | USB port                  |  |  |  |
| 14 | Power out                 |  |  |  |

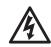

WARNING! DO NOT plug anything other than a D-Fi USB into the USB type B port. Doing so may cause damage to the product.

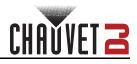

#### **Product Dimensions**

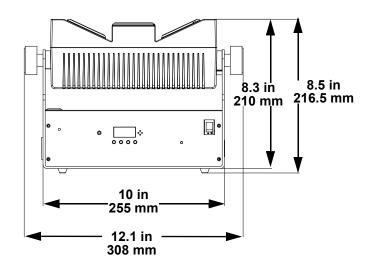

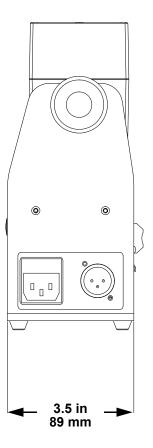

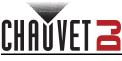

# 3. Setup

#### AC Power

The EZBeam Q3 ILS has an auto-ranging power supply and it can work with an input voltage range of 100 to 240 VAC, 50/60 Hz.

To determine the product's power requirements (circuit breaker, power outlet, and wiring), use the current value listed on the label affixed to the product's back panel, or refer to the product's specifications chart. The listed current rating indicates the product's average current draw under normal conditions.

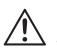

- Always connect the product to a protected circuit (a circuit breaker or fuse). Make sure the product has an appropriate electrical ground to avoid the risk of electrocution or fire.
- To eliminate unnecessary wear and improve its lifespan, during periods of non-use completely disconnect the product from power via breaker or by unplugging it.

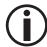

Never connect the product to a rheostat (variable resistor) or dimmer circuit, even if the rheostat or dimmer channel serves only as a 0 to 100% switch.

#### Fuse Replacement

- 1. Disconnect the product from power.
- 2. Using a Phillips-head screwdriver, unscrew the fuse holder and pull it straight out.
- 3. Remove the blown fuse from the holder and replace with a fuse of the exact same type and rating.
- 4. Re-insert the fuse holder and reconnect power.

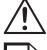

Disconnect the product from the power outlet before replacing the fuse.

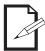

Always replace a blown fuse with one of the same type and rating.

#### **Power Linking**

This product provides power linking via the outlet located in the back of the product. See the diagram below for further explanation.

Power Linking Diagram

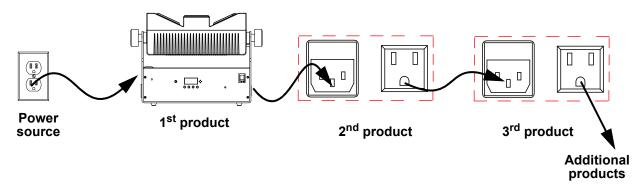

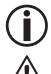

It is possible to link up to 10 EZBeam Q3 ILS products on 120 VAC or up to 18 products on 230 VAC.

The power linking diagram shown above corresponds to the North American version of the product ONLY! If using the product in other markets, consult with the local Chauvet distributor as power linking connectors and requirements may differ by country or region.

#### Setup

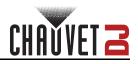

#### **Battery Power**

The EZBeam Q3 ILS comes with a rechargeable lithium battery for cable-free operation.

#### Charging the Battery

The battery charges whenever the EZBeam Q3 ILS is plugged into a power source using the included power cable. If the product is plugged in and not in operation, make sure the product is turned off.

- Before charging the product, read and follow the **Battery Charge Notes**.
- The LED indicator light will flash if units are overcharged.
  - DO NOT use the EZBeam Q3 ILS on full power mode (all LEDs at 100%) while being charged/plugged into a power source, as the unit will get extremely hot.

#### Battery Life Indicator

The indicators on the LCD menu display show how much battery life remains available. The drawing below provides a key to reading the battery life indicators.

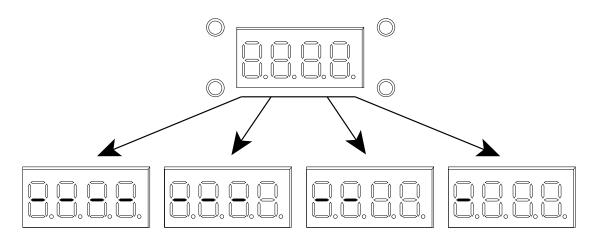

#### **Battery Run Time**

| Maximum Run Time<br>(all colors on) | Maximum Run Time<br>(single color on) | Recharge Time |
|-------------------------------------|---------------------------------------|---------------|
| Up to 9 hours                       | Up to 20 hours                        | 5 hours       |

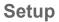

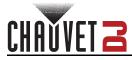

#### Mounting

Before mounting the product, read and follow the safety recommendations indicated in the Safety Notes.

#### Orientation

The EZBeam Q3 ILS may be mounted in any position; however, make sure adequate ventilation is provided around the product.

#### Rigging

- Before deciding on a location for the product, always make sure there is easy access to the product for maintenance and programming.
- Make sure that the structure and attachment points can support the weight before hanging the
  product (see the <u>Technical Specifications</u>).
- When mounting the product overhead, always use a safety cable. Mount the product securely to a rigging point, such as an elevated platform or a truss.
- When rigging the product onto a truss, use a mounting clamp of appropriate weight capacity.
- The bracket adjustment knobs allow for directional adjustment when aiming the product to the desired angle. Only loosen or tighten the bracket knobs manually. Using tools could damage the knobs.
- When power linking multiple products, mount the products close enough for power linking cables to reach.
- When mounting the product on the floor, make sure that the product and cables are away from people and vehicles.

#### Mounting Diagram

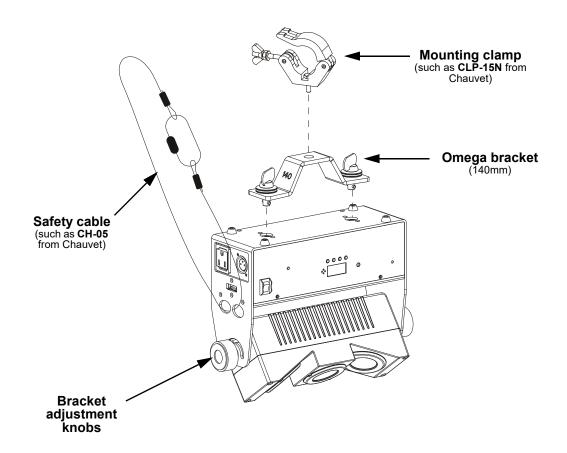

# 4. Operation

#### **Control Panel Operation**

To access the control panel functions, use the four buttons located underneath the display. Please refer to the <u>Product Overview</u> to see the button locations on the control panel.

| Button          | Function                                                                  |  |  |  |  |
|-----------------|---------------------------------------------------------------------------|--|--|--|--|
| <menu></menu>   | Press to find an operation mode or to back out of the current menu option |  |  |  |  |
| <up></up>       | Press to scroll up the list of options or to find a higher value          |  |  |  |  |
| <down></down>   | Press to scroll down the list of options or to find a lower value         |  |  |  |  |
| <enter></enter> | Press to activate a menu option or a selected value                       |  |  |  |  |

#### Menu Map

Refer to the EZBeam Q3 ILS product page on www.chauvetdj.com for the latest menu map and software.

| Mode             | Pro  | ogramming Levels |           | Description                                                 |  |
|------------------|------|------------------|-----------|-------------------------------------------------------------|--|
|                  | 6Ch  | d001–507         |           | 6-channel DMX mode                                          |  |
| DMX Mode         | 9Ch  | d001–504         |           | 9-channel DMX mode                                          |  |
|                  | 14Ch | d001–499         |           | 14-channel DMX mode                                         |  |
| -                | 17Ch | d001–496         |           | 17-channel DMX mode                                         |  |
| ILS              | iLS  | IL               | S1–4      | Sets ILS mode                                               |  |
| Static Colors    | C    | C00              | 1–023     | Static colors                                               |  |
| Programs         | P    | Р                | 1–9       | Automatic programs                                          |  |
| Auto Speed       | S    | S00              | 1–100     | Program speed for P 1–9                                     |  |
| Sound Mode       | Snd  | Sn               | d1–9      | Sound-active program, blackout without sound                |  |
| Sensitivity      | SEnS | u00              | 1–100     | Sets sound sensitivity                                      |  |
|                  | U    | r000–255         |           |                                                             |  |
| Custom           |      | G000–255         |           | Custom static colors<br>Combine red, green, blue, and amber |  |
| Color Mixing     |      | b000–255         |           |                                                             |  |
|                  |      | A000–255         |           |                                                             |  |
| Dimmer           | Din  | di               | N1–3      | Sets the dimmer speed                                       |  |
| Speed            | DIN  | C                | <b>FF</b> | Disables the dimmer speed                                   |  |
|                  | SEt  | bAt              |           | Shows the battery power                                     |  |
| Infrared<br>Mode |      | ir               | on<br>oFF | Turns infrared on or off                                    |  |
|                  |      | rSET             |           | Reset to factory default settings                           |  |

#### **DMX** Configuration

The EZBeam Q3 ILS works with a DMX controller. Information about DMX is in the Chauvet DMX Primer, which is available from the Chauvet website <u>chauvetlighting.com/downloads/DMX\_Primer\_rev05\_WO.pdf</u>.

#### Personality and Starting Address

The EZBeam Q3 ILS uses up to 17 DMX channels in the **17Ch** DMX mode, which defines the highest configurable address to **496**.

When selecting a starting DMX address, always consider the number of DMX channels the DMX mode uses. If the starting address is set too high, access to some channels could be restricted.

For information about the DMX protocol, download the DMX Primer from <u>www.chauvetdj.com</u>.

To select the personality and starting address, do the following:

- 1. Press <MENU> repeatedly until 6Ch, 9Ch, 14Ch or 17Ch shows on the display.
- 2. Press **<ENTER>**.
- 3. Use **<UP>** or **<DOWN>** to select the starting address, from **d001–507**.
- 4. Press **<ENTER>**.

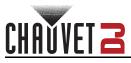

#### **D-Fi USB Connectivity**

The EZBeam Q3 ILS is able to become a D-Fi wireless receiver/transmitter with the use of the D-Fi USB from Chauvet DJ. Simply set the product's DMX Personality and DMX Address, set the DIP switch D-Fi receiving/transmitting channel, then plug it into the D-Fi USB port.

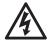

# WARNING! DO NOT plug anything other than a D-Fi USB into the USB type B port. Doing so may cause damage to the product.

Once plugged in, the D-Fi USB will take over the product. Wired DMX and manual display control / menu buttons will be unavailable until the D-Fi USB is unplugged. The priority

- levels are:
- 1. D-Fi USB
- 2. Wired DMX
- 3. Manual Digital Display/Menu Buttons

#### D-Fi USB Compatibility

The D-Fi USB can receive a DMX signal from the D-Fi Hub and the FlareCON Air 2 as well as other D-Fi USB products.

#### **D-Fi USB Configuration**

- 1. Set the DMX Personality and DMX address on the EZBeam Q3 ILS.
- 2. Use the Chart provided to set BOTH:
  - the Channel, and then
    - The Receiving or Transmitting option
- NOTE: DIP Switch 5 is for Transmitting OR Receiving, please choose carefully.

#### D-Fi USB DIP Switch Channels

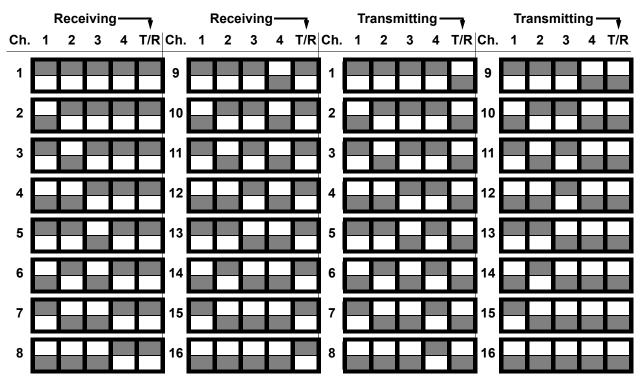

#### DMX Channel Assignments and Values Zones for DMX Control

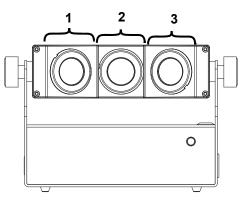

#### **DMX Charts**

| 6CH | 9CH | 14CH | 17CH | Function               | Value            | Percent/Setting                        |
|-----|-----|------|------|------------------------|------------------|----------------------------------------|
| 1   | 1   | -    | -    | Red                    | 000 ⇔ 2          | 55 0–100%                              |
| 2   | 2   | -    | -    | Green                  | 000 ⇔ 2          | 55 0–100%                              |
| 3   | 3   | -    | -    | Blue                   | 000 ⇔ 2          | 55 0–100%                              |
| 4   | 4   | -    | -    | Amber                  | 000 ⇔ 2          | 55 0–100%                              |
| -   | -   | 1    | 1    | Red 1                  | 000 ⇔ 2          | <b>55</b> 0–100%                       |
| -   | -   | 2    | 2    | Green 1                | 000 ⇔ 2          | <b>55</b> 0–100%                       |
| -   | -   | 3    | 3    | Blue 1                 | 000 ⇔ 2          | <b>55</b> 0–100%                       |
| -   | -   | 4    | 4    | Amber 1                | 000 ⇔ 2          | <b>55</b> 0–100%                       |
| -   | -   | 5    | 5    | Red 2                  | 000 ⇔ 2          | <b>55</b> 0–100%                       |
| _   | -   | 6    | 6    | Green 2                | 000 ⇔ 2          | <b>55</b> 0–100%                       |
| -   | -   | 7    | 7    | Blue 2                 |                  | <b>55</b> 0–100%                       |
| -   | -   | 8    | 8    | Amber 2                | 000 ⇔ 2          | <b>55</b> 0–100%                       |
| -   | -   | 9    | 9    | Red 3                  |                  | <b>55</b> 0–100%                       |
| -   | -   | 10   | 10   | Green 3                |                  | <b>55</b> 0–100%                       |
| -   | -   | 11   | 11   | Blue 3                 |                  | <b>55</b> 0–100%                       |
| -   | -   | 12   | 12   | Amber 3                |                  | <b>55</b> 0–100%                       |
| 5   | 5   | 13   | 13   | Dimmer                 |                  | <b>55</b> 0–100%                       |
| 6   | 6   | 14   | 14   | Strobe                 |                  | 02 No function                         |
| -   | •   |      |      |                        |                  | 55 Strobe, slow to fast                |
|     |     |      |      |                        |                  | IO No function                         |
|     |     |      |      |                        |                  | 24 Automatic program 1                 |
|     |     |      |      |                        |                  | 38 Automatic program 2                 |
|     |     |      |      |                        |                  | 52 Automatic program 3                 |
|     |     |      |      |                        |                  | 66 Automatic program 4                 |
| -   | 7   | -    | 15   | Auto programs          |                  | <b>30</b> Automatic program 5          |
|     |     |      |      |                        |                  | <b>94</b> Automatic program 6          |
|     |     |      |      |                        |                  | 08 Automatic program 7                 |
|     |     |      |      |                        |                  | 22 Automatic program 8                 |
|     |     |      |      | Automatic program 9    |                  |                                        |
|     |     |      |      |                        |                  | 55 Sound-active program (cycles P 1–9) |
| -   | 8   | -    | 16   | Program speed          | 000 ⇔ 2 <b>!</b> | <b>55</b> 0–100%                       |
| -   | 9   | -    | 17   | Auto program<br>dimmer | 000 ⇔ 2 <b>!</b> | <b>55</b> 0–100%                       |

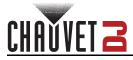

#### **Standalone Configuration**

Set the product in one of the standalone modes to operate without a DMX controller.

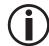

Never connect a product that is operating in any standalone mode to a DMX string connected to a DMX controller. Products in standalone mode may transmit DMX signals that could interfere with the DMX signals from the controller.

#### Static Mode

To run the EZBeam Q3 ILS in static mode, follow the instructions below.

- 1. Press **<MENU>** repeatedly until **C--** shows on the display.
- 2. Press <ENTER>.
- 3. Use **<UP>** or **<DOWN>** to select the desired mode, from **C001–023**.
- 4. Press **<ENTER>**.

#### Auto Programs

To run the EZBeam Q3 ILS with a sound-active program, follow the instructions below.

- 1. Press <MENU> repeatedly until P-- shows on the display.
- 2. Press <ENTER>.
- 3. Use <UP> or <DOWN> to select an auto program, from P 1-9.
- 4. Press **<ENTER>**.

#### Auto Speed

To set the speed of the program, do the following:

- 1. Press **<MENU>** repeatedly until **S--** shows on the display.
- 2. Press **<ENTER>**.
- 3. Use <UP> or <DOWN> to increase or decrease the auto speed, from S001-100.
- 4. Press **<ENTER>**.

#### **Sound-Active Mode**

To run the EZBeam Q3 ILS with a sound-active program, follow the instructions below.

- 1. Press <MENU> repeatedly until Snd shows on the display.
- 2. Press <ENTER>.
- 3. Use **<UP>** or **<DOWN>** to select how the product will respond when no sound is detected, from **Snd 1–9**.
- 4. Press <ENTER>.

#### Sound Sensitivity

To set the sound sensitivity of the product, do the following:

- 1. Press <MENU> repeatedly until SEnS shows on the display.
- 2. Press <ENTER>.
- 3. Use <UP> or <DOWN> to increase or decrease the sound sensitivity, from u001–100.
- 4. Press <ENTER>.

#### **Custom Color Mixing**

To run the EZBeam Q3 ILS with a custom static color, follow the instructions below.

- 1. Press <MENU> repeatedly until U-- shows on the display.
- 2. Press **<ENTER>**.
- 3. Press <ENTER> to cycle through the options, r\_\_\_(red), G\_\_\_(green), b\_\_\_(blue), and A\_\_\_(Amber).
- 4. Use <UP> or <DOWN> to increase or decrease the selected value from \_000-255.
- 5. Repeat steps 3-4 until the product output is set as desired.

#### **Dimmer Speed**

To set the Dimmer Speed, follow the instructions below:

- 1. Press <MENU> repeatedly until Din shows on the display.
- 2. Press **<ENTER>**.
- 3. Use <UP> or <DOWN> to set the dimmer speed, from diN1-3, or oFF.
- 4. Press **<ENTER>**.

#### Battery Power

It is possible to check the battery power on the EZBeam Q3 ILS. To check the battery power:

- 1. Press <MENU> repeatedly until SEt shows on the display.
- 2. Press **<ENTER>**.
- 3. Use **<UP>** or **<DOWN>** to select **bAT**.
- 4. Press **<ENTER>**.

#### **Factory Reset**

To return the fixture to it's factory settings:

- 1. Press **<MENU>** repeatedly until **SEt** shows on the display.
- 2. Press **<ENTER>**.
- 3. Use <UP> or <DOWN> to select rSET.
- 4. Press <ENTER>.

#### **IRC-6 Infrared Remote Control**

The EZBeam Q3 ILS is compatible with the IRC-6 infrared remote control from Chauvet.

To enable or disable IRC-6 functionality:

- 1. Press <MENU> repeatedly until SEt shows on the display.
- 2. Press **<ENTER>**.
- 3. Press <UP> or <DOWN> to select ir.
- 4. Press **<ENTER>**.
- 5. Use <UP> or <DOWN> to select on (ir enabled) or oFF (ir disabled).
- 6. Press **<ENTER>**.

Consult the table below to operate the EZBeam Q3 ILS with the IRC-6.

| IRC-6                                                                                              | Button                                                                                                    | Function                                                                                                    |  |
|----------------------------------------------------------------------------------------------------|----------------------------------------------------------------------------------------------------|----------------------------------------------------------------------------------------------------|--|
|                                                                                                    | <auto></auto>                                                                                                    | Press to activate automatic mode, then press again to cycle programs                                                                                                    |  |
|                                                                                                    | <speed></speed>                                                                                                    | Press then use <+> or <-> to increase or decrease speed                                                                                                    |  |
|                                                                                                    | <sound></sound>                                                                                                    | Press to activate sound-active mode, then press again to select a program                                                                                                    |  |
| ELACK<br>OUT         AUTO         SOUND           STROBE         (SPEED)         (SENS)-<br>TIMITY | <sensitivity< th=""><th>Press (once <b><sound></sound></b> is selected) then use <b>&lt;+&gt;</b> or <b>&lt;-&gt;</b> to increase or decrease sensitivity</th></sensitivity<> | Press (once <b><sound></sound></b> is selected) then use <b>&lt;+&gt;</b> or <b>&lt;-&gt;</b> to increase or decrease sensitivity                                                                                                    |  |
| %         MANUAL         FADE                                                                      | <fade></fade>                                                                                                    | Press to activate fade mode, then use <+> or <-> to select a fading program                                                                                                    |  |
| R G B                                                                                              | <manual></manual>                                                                                                    | Press to enable manual color control                                                                                                    |  |
|                                                                                                    | <r></r>                                                                                                    | Press then use <+> or <-> to increase or decrease red value                                                                                                    |  |
|                                                                                                    | <g></g>                                                                                                    | Press then use <+> or <-> to increase or decrease green value                                                                                                    |  |
|                                                                                                    | <b></b>                                                                                                    | Press then use <+> or <-> to increase or decrease blue value                                                                                                    |  |
| (1) (2) (3) <a></a>                                                                                |                                                                                                    | Press then use <+> or <-> to increase or decrease amber value                                                                                                    |  |
|                                                                                                    | <+>                                                                                                    | Press to increase speed, sensitivity, or color value                                                                                                    |  |
| (7) $(8)$ $(9)$                                                                                    | <->                                                                                                    | Press to decrease speed, sensitivity, or color value                                                                                                    |  |
|                                                                                                    | <0>_<9>                                                                                                    | Press to select a preset static color                                                                                                    |  |
| $\bigcirc$                                                                                         | <black out=""></black>                                                                                                    | Press to turn off all the lights until the button is pressed again.<br>NOTE: The IRC-6 will not respond to any inputs when Black Out<br>is activated. If the product does not respond when a button is<br>pressed, try pressing <b><black out=""></black></b> . Black Out may have been<br>activated. |  |

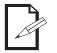

- Any setting on the IRC-6 will be saved until the system is rebooted. The system will
  revert to Auto Mode after reboot.
- The buttons on the IRC-6 not listed above are reserved for future use.

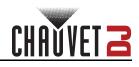

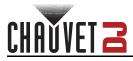

#### Wired Master/Slave Mode

The Master/Slave mode allows a single EZBeam Q3 ILS product (the "master") to control the actions of one or more EZBeam Q3 ILS products (the "slaves") without the need of a DMX controller. The master product will be set to operate in either standalone mode or with the IRC-6, while the slave products will be set to operate in slave mode. Once set and connected, the slave products will operate in unison with the master product.

Configure the products as indicated below.

#### Slave products:

- 1. Press <MENU> repeatedly until 6 Ch shows on the display.
- 2. Press **<ENTER>**.
- 3. Use **<UP>** or **<DOWN>** to set the starting address to **d 1**.
- 4. Press **<ENTER>**.
- 5. Connect the DMX input of the first slave product to the DMX output of the master product.
- 6. Connect the DMX input of the subsequent slave products to the DMX output of the previous slave product.
- 7. Finish setting and connecting all the slave products.

#### Master product:

- 1. Set the master product to operate in standalone mode or with the IRC-6.
- 2. Make the master product the first product in the DMX daisy chain.

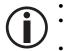

Configure all the slave products before connecting the master to the daisy chain. Never connect a DMX controller to a DMX string configured for Master/Slave operation because the controller may interfere with the signals from the master. Do not connect more than 31 slaves to the master.

D-Fi USB Master/Slave Mode

The D-Fi USB allows a single EZBeam Q3 ILS product (the "master") to control the actions of one or more EZBeam Q3 ILS products (the "slaves") without the need of a DMX controller or DMX cables. The master (transmitter) product will be set to operate in standalone mode, while the slave (receiver) products will be set to operate in standalone mode, the slave products will operate in unison with the master product.

Configure the products as indicated below.

#### Slave products:

- 1. Press <MENU> repeatedly until 6Ch shows on the display.
- 2. Press <ENTER>.
- 3. Use **<UP>** or **<DOWN>** to set the starting address to **d 1**.
- 4. Press <ENTER>.
- 5. Set the D-Fi USB to receive on a specific channel, 1–16.
- 6. Plug in the D-Fi USB.
- 7. Finish setting and connecting all the slave products.

#### Master product:

- 1. Set the master product to operate in standalone mode.
- 2. Set the D-Fi USB to transmit on the D-Fi channel the slaves are receiving on.
- 3. Plug in the D-Fi USB.
  - All products must be set to the same DMX personality, DMX address, and D-Fi channel.
  - Configure all the slave products before configuring the master to transmit.
  - Never connect a DMX controller to a D-Fi channel configured for Master/Slave operation because the controller may interfere with the signals from the master.

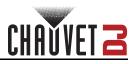

#### ILS Mode

ILS (Integrated Lighting System) provides 4 modes that synchronize with the GigBAR MOVE+ILS: Modes 1 and 3 synchronize with side 1 of the GigBAR MOVE+ILS, whereas modes 2 and 4 synchronize with side 2 of the GigBAR MOVE+ILS. When linked, effects will sync with the most similar effect on the selected side of the GigBAR MOVE+ILS: Kinta effects will sync with one of the kintas, moving heads will sync with one of the moving heads, and wash effects will sync with one of the pars. Laser effects will sync with the laser, and strobe effects will sync with the strobe effects regardless of ILS mode.

This product will synchronize with the par effect on the selected side of the GigBAR MOVE+ILS. To set the EZBeam Q3 ILS to respond to an ILS signal:

- 1. Press **<MENU>** repeatedly until **iLS** shows on the display.
- 2. Use <UP> or <DOWN> to select from iLS1 (side 1), iLS2 (side 2), iLS3 (side 1), or iLS4 (side 2).
- 3. Press **<ENTER>**.

# CHAVVET 2

# 5. Maintenance

#### **Product Maintenance**

Dust build-up reduces light output performance and can cause overheating. This can lead to reduction of the light source's life and/or mechanical wear. To maintain optimum performance and minimize wear, clean all lighting products at least twice a month. However, be aware that usage and environmental conditions could be contributing factors to increase the cleaning frequency.

To clean the product, follow the instructions below:

- 1. Unplug the product from power.
- 2. Wait until the product is at room temperature.
- 3. Use a vacuum (or dry compressed air) and a soft brush to remove dust collected on the external surface/vents.
- 4. Clean all transparent surfaces with a mild soap solution, ammonia-free glass cleaner, or isopropyl alcohol.
- 5. Apply the solution directly to a soft, lint free cotton cloth or a lens cleaning tissue.
- 6. Softly drag any dirt or grime to the outside of the transparent surface.
- 7. Gently polish the transparent surfaces until they are free of haze and lint.

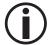

Always dry the transparent surfaces carefully after cleaning them.

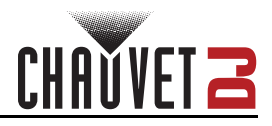

# 6. Technical Specifications

|                                                                                                    | Dimensions and Weight                                 |                                                     |                                                                          |                   |                                              |  |
|----------------------------------------------------------------------------------------------------|-------------------------------------------------------|-----------------------------------------------------|--------------------------------------------------------------------------|-------------------|----------------------------------------------|--|
| Length Wi                                                                                                    |                                                       | Width                                               | lidth Height                                                             |                   | Weight                                       |  |
| 12 in (308 mm) 3.5 in (8                                                                                                   |                                                       | in (89 mm)                                          | 8.5 in (217 mm)                                                          | 7.6               | 3 lb (3.4 kg)                                |  |
| Note: Dimensions in Power                                                                                                  | n inches are rou                                      | nded.                                               |                                                                          |                   |                                              |  |
| Power Supp                                                                                                    | ріу Туре                                              | Rar                                                 | nge                                                                      | Voltage Selection |                                              |  |
| Switching (i                                                                                                    | internal)                                             | 100 to 240 V/                                       | 100 to 240 VAC, 50/60 Hz                                                 |                   | Auto-ranging                                 |  |
| Parame                                                                                                    | eter                                                  | 120 V,                                              | 60 Hz                                                                    | 230 V, 50 Hz      |                                              |  |
| Consum                                                                                                    | ption                                                 | 55                                                  | W                                                                        | 53                | W                                            |  |
| Operating (                                                                                                    | Current                                               | 3.0                                                 | 3 A                                                                      | 0.4               | I A                                          |  |
| Power linking curr                                                                                                    | rent (products)                                       | 8 A (10 p                                           | products)                                                                | 8 A(18 p          | roducts)                                     |  |
| Fuse                                                                                                    | Э                                                     | T 1.6 A                                             | , 250 V                                                                  | T 1.6 A           | , 250 V                                      |  |
| Power                                                                                                    | I/O                                                   | U.S./Wo                                             | orldwide                                                                 | UK/Ei             | urope                                        |  |
| Power input of                                                                                                    | connector                                             | IE                                                  | C                                                                        | IE                | C                                            |  |
| Power output                                                                                                    | connector                                             | Edi                                                 | son                                                                      | IE                | C                                            |  |
| Power cab                                                                                                    | ole plug                                              | Edison (U.S.)                                       |                                                                          | Local Plug        |                                              |  |
| Light Source                                                                                                    |                                                       |                                                     |                                                                          |                   |                                              |  |
| _                                                                                                    | <b>•</b> •                                            | • •                                                 | _                                                                        | •                 |                                              |  |
| Туре                                                                                                    | Color                                                 | Quantity                                            | Power                                                                    | Current           | Lifespan                                     |  |
| LED                                                                                                    | <b>Color</b><br>RGBA                                  | Quantity<br>3                                       | Power<br>3.3 W                                                           | Current<br>1.3 A  | <b>Lifespan</b><br>50,000 hours              |  |
| LED<br>Photometrics                                                                                                    | RGBA                                                  | 3                                                   | 3.3 W                                                                    | 1.3 A             | 50,000 hours                                 |  |
| LED<br>Photometrics<br>Strobe Rate                                                                                         | RGBA                                                  | 3<br>eam Angle                                      | 3.3 W<br>Coverage Angle                                                  | 1.3 A             | 50,000 hours                                 |  |
| LED<br>Photometrics<br>Strobe Rate<br>0 to 31 Hz°                                                                          | RGBA                                                  | 3                                                   | 3.3 W                                                                    | 1.3 A             | 50,000 hours                                 |  |
| LED<br>Photometrics<br>Strobe Rate<br>0 to 31 Hz°<br>Thermal                                                               | RGBA<br>Be                                            | 3<br>eam Angle<br>16°                               | 3.3 W<br>Coverage Angle<br>24°                                           | 1.3 A             | 50,000 hours                                 |  |
| LED<br>Photometrics<br>Strobe Rate<br>0 to 31 Hz°<br>Thermal<br>Maximum Externa                                            | RGBA<br>Be                                            | 3<br>eam Angle<br>16°<br>Cooling                    | 3.3 W<br>Coverage Angle<br>24°<br>System                                 | 1.3 A             | 50,000 hours                                 |  |
| LED<br>Photometrics<br>Strobe Rate<br>0 to 31 Hz°<br>Thermal                                                               | RGBA<br>Be                                            | 3<br>eam Angle<br>16°                               | 3.3 W<br>Coverage Angle<br>24°<br>System                                 | 1.3 A             | 50,000 hours                                 |  |
| LED<br>Photometrics<br>Strobe Rate<br>0 to 31 Hz°<br>Thermal<br>Maximum Externa<br>104 °F (4<br>DMX                        | RGBA<br>Be<br>al Temperature<br>40 °C)                | 3<br>eam Angle<br>16°<br>Cooling<br>Conve           | 3.3 W<br>Coverage Angle<br>24°<br>System<br>ection                       | 1.3 A             | 50,000 hours                                 |  |
| LED<br>Photometrics<br>Strobe Rate<br>0 to 31 Hz°<br>Thermal<br>Maximum Externa<br>104 °F (4<br>DMX<br>I/O Conn            | RGBA<br>Be<br>al Temperature<br>0°C)<br>eector        | 3<br>eam Angle<br>16°<br>Cooling<br>Conve<br>Channe | 3.3 W<br>Coverage Angle<br>24°<br>System<br>ection                       | 1.3 A             | 50,000 hours                                 |  |
| LED<br>Photometrics<br>Strobe Rate<br>0 to 31 Hz°<br>Thermal<br>Maximum Externa<br>104 °F (4<br>DMX                        | RGBA<br>Be<br>al Temperature<br>0°C)<br>eector        | 3<br>eam Angle<br>16°<br>Cooling<br>Conve           | 3.3 W<br>Coverage Angle<br>24°<br>System<br>ection                       | 1.3 A             | 50,000 hours                                 |  |
| LED<br>Photometrics<br>Strobe Rate<br>0 to 31 Hz°<br>Thermal<br>Maximum Externa<br>104 °F (4<br>DMX<br>I/O Conn<br>3-pin X | RGBA<br>Be<br>al Temperature<br>0°C)<br>eector<br>(LR | 3<br>eam Angle<br>16°<br>Cooling<br>Conve<br>Channe | 3.3 W<br>Coverage Angle<br>24°<br>System<br>ection<br>I Range<br>or 17Ch | 1.3 A             | 50,000 hours<br>inance @ 2m<br>lux (per pod) |  |

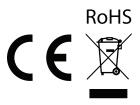

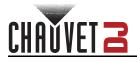

## **Contact Us**

| General Information                  | Technical Support                           |
|--------------------------------------|---------------------------------------------|
| Chauvet World Headquarters           |                                             |
| Address: 3360 Davie Rd., Suite 509   | Voice: (844) 393-7575                       |
| Davie, FL 33314                      | Fax: (954) 756-8015                         |
| Voice: (954) 577-4455                | Email: <u>chauvetcs@chauvetlighting.com</u> |
| Fax: (954) 929-5560                  |                                             |
| Toll Free: (800) 762-1084            | Website: www.chauvetdj.com                  |
| Chauvet U.K.                         |                                             |
| Address: Pod 1 EVO Park              | Email: <u>UKtech@chauvetlighting.eu</u>     |
| Little Oak Drive, Sherwood Park      |                                             |
| Nottinghamshire, NG15 0EB            | Website: <u>www.chauvetdj.eu</u>            |
| UK                                   |                                             |
| Voice: +44 (0) 1773 511115           |                                             |
| Fax: +44 (0) 1773 511110             |                                             |
| Chauvet Benelux                      |                                             |
| Address: Stokstraat 18               | Email: <u>BNLtech@chauvetlighting.eu</u>    |
| 9770 Kruishoutem                     |                                             |
| Belgium                              | Website: <u>www.chauvetdj.eu</u>            |
| Voice: +32 9 388 93 97               |                                             |
| Chauvet France                       |                                             |
| Address: 3, Rue Ampère               | Email: <u>FRtech@chauvetlighting.fr</u>     |
| 91380 Chilly-Mazarin                 |                                             |
| France                               | Website: <u>www.chauvetdj.eu</u>            |
| Voice: +33 1 78 85 33 59             |                                             |
| Chauvet Germany                      |                                             |
| Address: Bruno-Bürgel-Str. 11        | Email: <u>DEtech@chauvetlighting.de</u>     |
| 28759 Bremen                         |                                             |
| Germany                              | Website: <u>www.chauvetdj.eu</u>            |
| Voice: +49 421 62 60 20              |                                             |
| Chauvet Mexico                       |                                             |
| Address: Av. de las Partidas 34 - 3B | Email: <u>servicio@chauvet.com.mx</u>       |
| (Entrance by Calle 2)                |                                             |
| Zona Industrial Lerma                | Website: <u>www.chauvetdj.mx</u>            |
| Lerma, Edo. de México, CP 52000      |                                             |
| Voice: +52 (728) 690-2010            |                                             |

#### Warranty & Returns

For warranty terms and conditions and return information, please visit our website.

For customers in the United States and Mexico: <u>www.chauvetlighting.com/warranty-registration</u>. For customers in the United Kingdom, Republic of Ireland, Belgium, the Netherlands, Luxembourg, France, and Germany: <u>www.chauvetlighting.eu/warranty-registration</u>.